# **¿Postular un proyecto en Charly? Sigues estos pasos...**

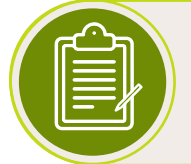

#### *Login / Registro*

*Puedes* iniciar sesión *con alguna de las redes sociales disponibles o con tu email y contraseña (si ya tienes una cuenta en Charly).* Si aún no tienes cuenta en Charly regístrate.

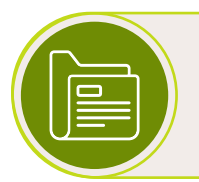

#### *Proyecto / Crea o Elige uno previo*

Necesitas un Nombre de proyecto para postular*, al registrarte crearás el primero, también* puedes crear proyectos adicionales, ó elegir uno de los que ya posees *para realizar la postulación.*

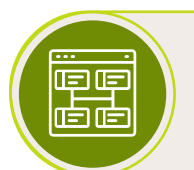

#### *Convocatoria / Elige una e Inicia la postulación*

*Generalmente,* hay gran variedad de Convocatorias *a las que podrás postular tu proyecto, la información disponible en la descripción de cada una te ayudará a decidir a cual postular,* elige una e inicia la postulación*.*

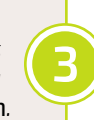

 $\boldsymbol{\varLambda}$ 

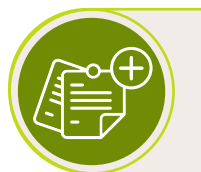

#### *Convocatoria / Formularios*

Completa los formularios de la convocatoria*, en cada uno debes responder todos sus campos obligatorios y aquellos opcionales que consideres importantes,* para así poder Enviar la postulación*.*

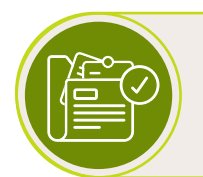

#### *Convocatoria / Resumen*

*Luego de* completar todos los formularios *de la convocatoria, se adicionará al menú un* acceso al Resumen*, que contendrá toda la información que ingresaste para la postulación,* no olvides revisarlo!

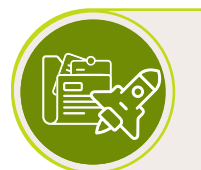

#### *Convocatoria / Revisa y Envía tu postulación*

*Al revisar el resumen,* si estas conforme con tus respuestas a las preguntas de los formularios, Envía tu postulación! *(completar los formularios no es postular, debes Enviar tu postulación).*

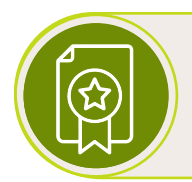

#### *Email de Confirmación*

*Una vez que hayas enviado tu postulación,* Charly enviará un correo electrónico de confirmación al email que tengas registrado en el proyecto*, que indicará "Has postulado exitosamente".*

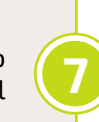

⊀

6

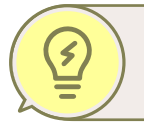

#### *Tips adicionales*

No dejes de revisar estos tips que te ayudaran en el proceso de postulación.

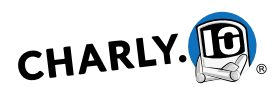

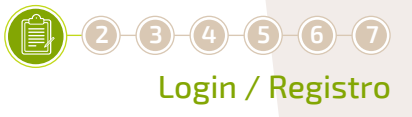

## **Login**

Para acceder a la app de Charly.io debes escribir en la barra de dirección de tu navegador (preferiblemente: Google Chrome o Firefox) la URL del subdominio al cual deseas ingresar, (por ejemplo beta-testsub.charly.io), se te presentará la vista de ingreso a la plataforma.

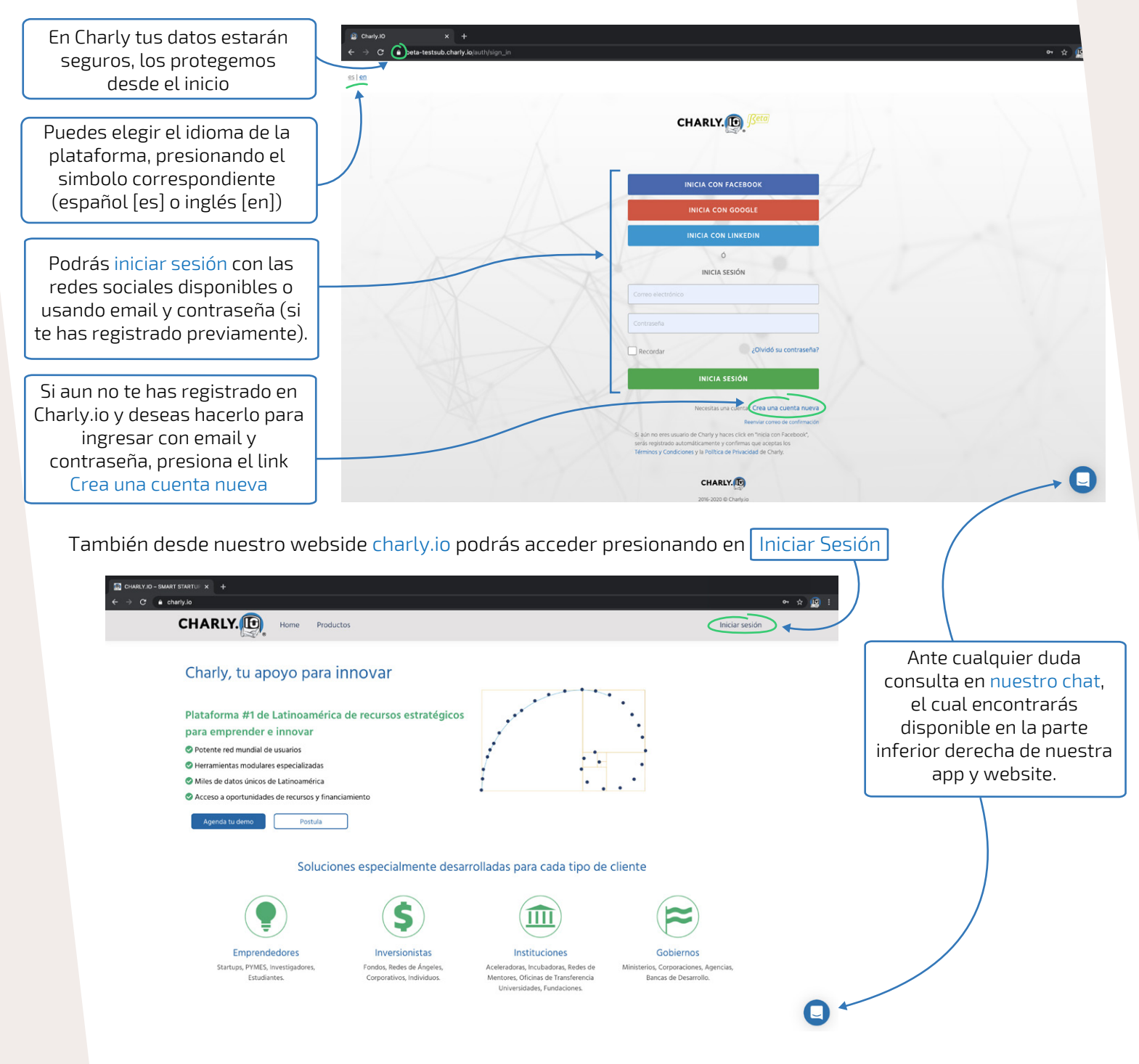

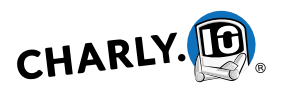

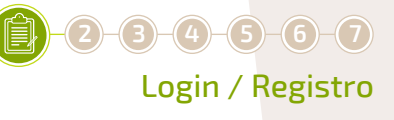

## **Registro**

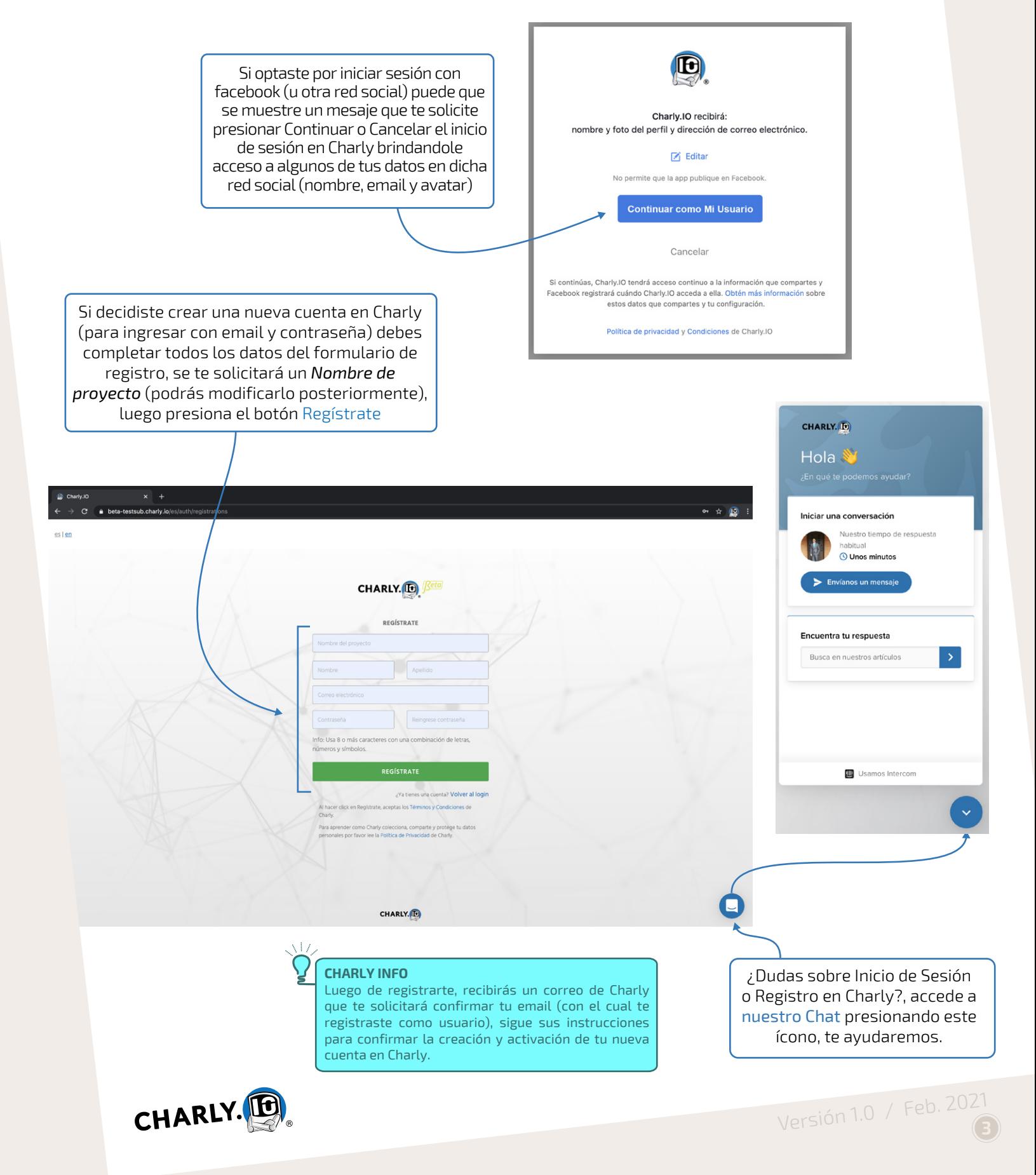

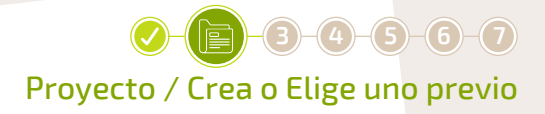

### **Proyecto Crea o Elige uno previo**

Para postular a una convocatoria en Charly necesitas un proyecto, por ello se te solicita un Nombre de Proyecto al registrarte, sin embargo, puedes tener tantos proyectos como desees y elegir cualquiera de ellos o crear uno nuevo antes de iniciar la postulación a una convocatoria, lo importante es que tu Proyecto activo sea el que deseas postular.

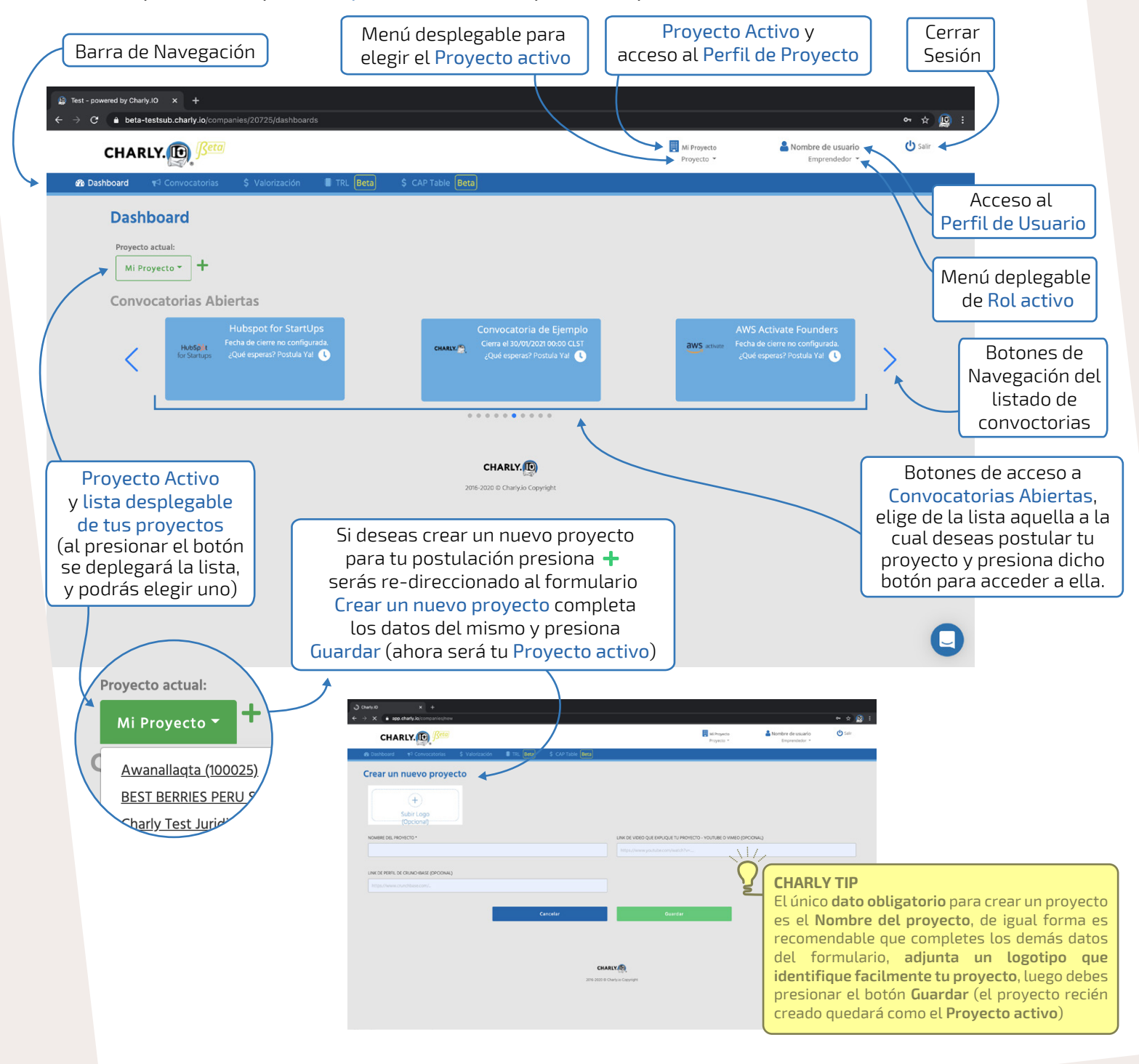

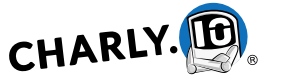